"2016 – Año del Bicentenario de la declaración de la Independencia Nacional"

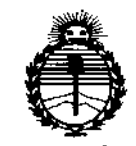

Ministerio de Salud Secretaría de Políticas, Regulación e Institutos **ANMAT** 

### DISPOSICIÓN Nº 285

BUENOS AIRES, 2 2 MAR. 2016

 $\mathbf{I}$ 

VISTO el Expediente Nº 1-47-3110-325-14-2 del Registro de esta Administración Nacional de Medicamentos, Alimentos y Tecnología Médica (ANMAT), y

#### CONSIDERANDO:

Que por las presentes actuaciones MEDIX I.C.S.A. solicita se autorice la inscripción en el Registro Productores y Productos de Tecnología Médica (RPPTM) de esta Administración Nacional, de un nuevo producto médico.

Que las actividades de elaboración y comercialización de productos médicos se encuentran contempladas por la Ley 16463, el Decreto 9763/64, y MERCOSUR/GMC/RES. Nº 40/00, incorporada al ordenamiento jurídico nacional por Disposición ANMAT Nº 2318/02 (TO 2004), y normas complementarias.

Que consta la evaluación técnica producida por la Dirección Nacional de Productos Médicos, en la que informa que el producto estudiado reúne los requisitos técnicos que contempla la norma legal vigente, y que los establecimientos declarados demuestran aptitud para la elaboración y el control de calidad del producto cuya inscripción en el Registro se solicita.

Que corresponde autorizar la inscripción en el RPPTM del producto médico objeto de la solicitud.

 $\epsilon$   $\eta$ 

1

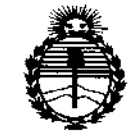

Ministerio de Salud Secretaría de Políticas. Regulación e Institutos ANMAT

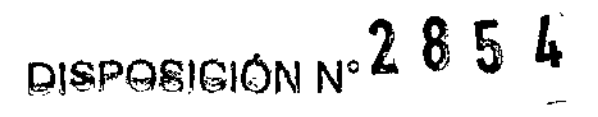

Que se actúa en virtud de las facultades conferidas por los Decretos Nº 1490/92 y 101/15 de fecha 16 de diciembre de 2015.

Por ello:

 $E^{\cdot}$  1

### EL ADMINISTRADOR NACIONAL DE LA ADMINISTRACIÓN NACIONAL DE MEDICAMENTOS, ALIMENTOS Y TECNOLOGÍA MÉDICA

#### DISPONE:

ARTÍCULO 1º.- Autorízase la inscripción en el Registro Nacional de Productores y Productos de Tecnología Médica (RPPTM) de la Administración Nacional de Medicamentos, Alimentos y Tecnología Médica (ANMAT) del producto médico marca Natus, nombre descriptivo Sistema de medición de otoemisiones acústicas y nombre técnico Dispositivo para Tamizaje de la Función Auditiva, de acuerdo con lo solicitado por MEDIX I.C.S.A., con los Datos Identificatorios Característicos que figuran como Anexo en el Certificado de Autorización e Inscripción en el RPPTM, de la presente Disposición y que forma parte integrante de la misma. ARTÍCULO 2º .- Autorízanse los textos de los proyectos de rótulo/s y de instrucciones de uso que obran a fojas 154 y 155 a 167, respectivamente. ARTÍCULO 3º .- En los rótulos e instrucciones de uso autorizados deberá figurar la leyenda: Autorizado por la ANMAT PM-1077-139, con exclusión de toda otra leyenda no contemplada en la normativa vigente.

ARTÍCULO 4º .- La vigencia del Certificado de Autorización mencionado en el Artículo 1º será por cinco (5) años, a partir de la fecha impresa en el mismo.

 $\overline{2}$ 

"2016 - Año del Bicentenario de la declaración de la Independencia Nacional"

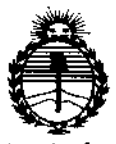

Ministerio de Salud Secretaría de Políticas. Regulación e Institutos **ANMAT** 

### DISPOSICION  $N^{\circ}$  2 8 5 A

ARTÍCULO 5º.- Regístrese. Inscríbase en el Registro Nacional de Productores y Productos de Tecnología Médica al nuevo producto. Por la Mesa de Entradas de la Dirección Nacional de Productos médicos, notifíquese al interesado, haciéndole entrega de copia autenticada de la presente Disposición, conjuntamente con su Anexo, rótulos e instrucciones de uso autorizados. Gírese a la Dirección de Gestión de Información Técnica a los fines de confeccionar el legajo correspondiente. Cumplido, archívese.

Expediente Nº 1-47-3110-325-14-2  $2854$ 

DISPOSICIÓN Nº

**FS** 

 $\leq$ 

**Dr. ROBERTO LT的话** Subadministrador Nacional  $A.N.M.A.T.$ 

# $2854$

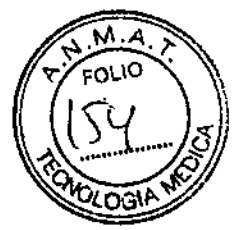

I

# *2 2NAR. 2015*

#### Rótulo

Sistema de medición de otoemisiones acústicas Modelo: AuDX I, AuDX Pro, AuDX Pro II, AuDX Pro Plus (según corresponda)

REF:

#### Fabricado por: Representante Legal: Natus Medical Incorporated 5900 First Avenue South Seatle, WA 98108 USA

Fabricante Contratado: Creation Technologles LP 8977-8999 Fraserton Court, Burnaby, British, Colombia, CANADA V5J 5H8

> Importado por: MEOIX I.C.S.A. Marcos Sastre 1675, El Talar Tigre, Buenos Aires, Argentina

> > Número de Serie:

 $\bar{\mathbf{r}}$ 

*IN ---*

Ver instrucciones de Uso Condición de Venta: Venta exclusiva a profesionales e Instituciones sanitarias Director Técnico: 8101n9. Analla Galdimauskas MPBA: 51900 Autorizado por ANMAT PM- 1077-139

**MEDIX I. G.S.A**<br>Gustavo Luis Festa

Responsable legal

 $\overline{1}$ 

Bioing. Analia Gaidimauskas Directora Tecnica MPBA 51.900

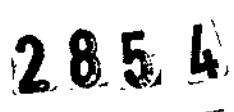

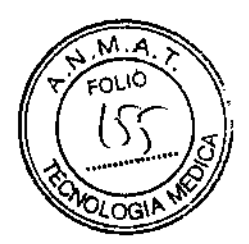

 $\mathfrak{k}^-$ 

 $\ddot{\phantom{1}}$ 

1

1 "

|<br>|<br>|

#### Instrucciones de Uso

#### Sistema de medición de otoemisiones acústicas

Modelos: AuDX I, AuDX Pro, AuDX Pro II, AuDX Pro Plus (según corresponda)

Fabricado por: Representante Legal: **Natus Medical Incorporated** 5900 First Avenue South Seatle, WA 98108 USA

#### Fabricante Contratado: Creation Technologies LP

8977-8999 Fraserton Court, Burnaby, British, Colombia, CANADA V5J SH8

#### Importado por: MEDIX I.C,S.A,

Marcos Sastre 1675, El Talar Tigre, Buenos Aires, Argentina

, Condición de Venta: Venta exclusiva a profesionales e Instituciones sanitarias Director Técnico: Bioing. Analia Gaidlmauskas MPBA: 51900 Autorizado por la ANMAT PM-1077-139

**Introducción** 

El sistema de medición AuDX@ realiza pruebas de emisiones otoacústicas. Mediante una combinación del hardware y software, AuDX produce una señal acústica controlada en el canal auditivo y mide la emisión provocada resultante que se genera por las células pilosas externas en la cóclea. El sistema colecta y promedia las pruebas de datos hasta que se lograr obtener parámetros de medición específicos.

Para las emisiones otoacústicas provocadas (TEOAEs), la reproducibilidad y el valor diferencial entre la TEOAE y las amplitudes desde el piso de ruido aparecen en la pantalla LCD en el frente de la unidad AuDX. Para las emisiones otoacústicas por producto de distorsión (DPOAE), el producto de distorsión (DP) y las amplitudes desde el piso de ruido aparecen en la pantalla LCD. Un resultado de aprobación o suspensión se asigna al final de la prueba en base a la comparación de la respuesta de emisiones otoacústlcas (OAE) del paciente con los datos normalizados. Los usuarios pueden ver y analizar los resultados.

El AuDX es un dispositivo médico que produce Información acerca del sistema auditivo de un paciente. Esta información está disponible para la exploración o el diagnóstico médico. Por lo tanto:

MEDIXI.C.S.A Gustavo Luis Festa Responsable legal

Bioing. Analia Gaidimauskas<br>
Directora Tecnica MPBA 51.900

AuDX es sólo para ser utilizado por un profesional del cuidado de la salud o un técnico ্কো capacitado y supervisado por un profesional del cuidado de la salud u organización acreditada.

္ခ်က္ခ်

Abreviaciones

ART LVL - nivel del artefacto; se refiere al límite en el cual las muestras de datos que ingresan en AuDX para procesamiento son rechazadas antes de calcular la media para que el ruido no promedie la respuesta. El nivel del artefacto se informa en unidades de presión, milipascales (mPa).

COM - puerto de comunicaciones de una computadora; también conocido como puerto serial.

Frecuencia OP- la frecuencia en la cual ocurre la emisión por producto de distorsión (DP).

OPOAE - emisión otoacústica por producto de distorsión; se refiere a la energía acústica generada por las células pilosas de la cóclea en respuesta a la estimulación con dos tonos puros.

OP - producto de distorsión; utilizado de modo intercambiable con OPOAE. El DP que recibió mayor interés y que con más frecuencia se mide clínicamente es el DP que se calcula con la fórmula 2F1-F2.

OP-NF- la diferencia de decibeles entre la emisión por producto de distorsión y las amplitudes desde el piso de ruido. Para asegurarse de obtener una respuesta, el valor DPNF debe coincidir o exceder un mínimo. En el AuDX, este valor es de 6 declbeles o superior.

DX - un botón sobre el panel frontal del AuDX que se utiliza para SELECCIONAR e implementar funciones descritas en la pantalla LCD.

F2\_ la más alta de las dos frecuencias de estímulo utilizadas en una prueba DPOAE.

F1- la más baja de las dos frecuencias de estímulo utilizadas en una prueba DPOAE.

Relación F2/F1 - la relación numérica de las dos frecuencias de estímulo recíprocas.<br>La imaxería de la investigación demostró que una relación F2/F1 de La mayoría de la investigación demostró que una relación F2/F1 aproximadamente 1,2 produce las emisiones más fuertes.

LCO - pantalla de cristal líquido; se refiere a la ventana de mensaje en la parte superior del panel frontal del AuDX.

LED - diodo emisor de luz; una luz que ilumina para indicar una función del hardware.

En el AuDX, un LEO verde iluminado en la parte inferior derecha del panel frontal indica que el adaptador AC está conectado y la potencia AC está fluyendo a ia caja.

L1 - nivel o intensidad de F1; la más baja frecuencia de estimulo expresada en decibeles de nivel de presión sonora (SPL, por sus siglas en inglés).

L2 - nivel o intensidad de F2; la más alta frecuencia de estímulo expresada en decibeles de nivel de presión sonora.

NF - piso de ruido; se refiere a la amplitud promedio del ruido de fondo medido durante la prueba TEOAE o en frecuencias que rodean la frecuencia DP en la prueba DPOAE. Este valor se expresa en decibeles de nivel de presión sonora.

RS232 - un conector cilíndrico de hardware con clavijas que deben alinearse a los agujeros correspondientes del conector al cual se sujeta el AuDX a una impresora serial.

Conector serial - una interfase periférica externa estándar para la comunicación entre una impresora de etiquetas y una computadora.

TEOAE - emisión otoacústica evocada transitoria, se refiere a la energía acústica generada por las células pilosas externas de la cóclea en respuesta a la estimulación, generalmente con una estimulación clic de alta frecuencia. El valor de amplitud se expresa en decibeles de nivel de presión sonora.

TE - emisión otoacústlca evocada transitoria, utIlizada de modo intercambiable con TEOAE.

A<br>MEDIX I.C.S.A  $\varsigma$ 

~

3ustavo Luis Festa Responsable legal

M EOH IC

Blomg. Analia Gaidimauskas Directora Tecnica MPBA 51 900

TE-NF - la diferencia de decibeles entre la emisión otoacústica evocada transitorià las amplitudes desde el piso de ruido. Para asegurarse de obtener una respuesta, el valor TENF debe cumplir con un mínimo valor. En el AuDX, este valor es de 6 decibeles o superior.

Conector USB - Una interfase periférica externa estándar para la comunicación entre una computadora y la caja AuDX para actualizar el software en el AuDX, estableciendo la hora y la fecha o descargando datos a la computadora.

#### Software AuDX

AuDX - Link ASCII (opcional) - programa utilitario para descargar pruebas del AuDX a la computadora, convirtiéndolo en un archivo ASCII.

AuOXLoad - carga de la programación en firme (firmware) que reside en el chip de la memoria dentro del AuDX. Este software también puede utilizarse para actualizar el protocolo de opciones predeterminadas por sistema, la hora y la fecha de AuDX.

OBLink (opcional) - brinda la posibilidad de transferir las pruebas AuDX a 02 SIMS u 02 ESP. La unidad AuDX debe configurarse especialmente para utilizar este software. Previamente este software se llamaba Datalink.

HATS para AuDX (opcional) - el Sistema tecnológico de asistencia auditiva (HATS, por sus siglas en inglés) brinda la base de datos del sistema de seguimiento y evaluación auditiva de Bio-Iogic. Se necesita este software para transferir las pruebas de AuDX a los sistemas ABaer y HiTrack. La unidad AuDX debe configurarse especialmente para utilizar este software.

#### Instrucciones de seguridad y precauciones

#### IMPORTANTE

Este dispositivo debe ser operado sólo por personal capacitado. Lea esta sección y el Manual del usuario AuDX antes de instalar cualquier pieza del hardware de AuDX, y conserve esta sección como referencia a la hora de operar, transportar, almacenar o re-instalar el equipo AuDX.

#### *Clasificación*

La Comisión electrotécnica Internacional *(/ntemationaJ ElectrotechnicaJ Commission)* clasifica el equipo electro-médico según su fuente de alimentación (externa o interna) y el grado de protección que brinda contra descargas. El AuDX se clasifica como Tipo B, lo que lo califica como equipo con alimentación externa capaz de proteger un paciente de una descarga eléctrica.

#### Requisitos de Instalación eléctrica

Los siguientes requisitos son necesarios sólo cuando se utiliza el sistema AuDX Pro en una configuración de energía eléctrica AC. No es necesaria la conexión a tierra si se utiliza la energía de batería normal.

#### *Requisitos para conexión* a *tIerra*

El sitio de Instalación deseado debe tener un cable a tierra para conectar eléctricamente el equipo del sistema a una terminal adecuadamente conectada a tierra. La terminal a tierra debe conectarse a la estructura de acero o por debajo del refuerzo de acero principal con varios cables a tierra en el mismo punto. (Conexión a tierra en un punto.) La cámara o suelo de protección también debe conectarse a tierra en la misma terminal a tierra que el lugar de instalación.

#### *RequIsItos para los conectores*

Utilice únicamente las siguientes configuraciones de conectores.

*.., ~A'¿( /.----:::r-* MEóIXF S- 8ioing. aliaGaidi~ausi,af, Gustavo Luis Festa Responsable legar

1 I

<u>. M. A</u>  $\sqrt{\sum_{i=1}^{N} M_i}$ '?ZFOLIO

 $\mathbf{I}$ 

- (157

 $285$   $\mu$ 

**Directora Tecnica**<br>**MPBA 51.900** 

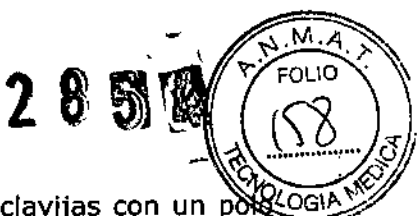

 $\overline{\mathbf{I}}$ 

- Un conector de 3 clavijas requiere una toma de pared de 3 clavijas con un p $\frac{N}{N}$ instalado correctamente a tierra. Verifique que la toma de corriente de pared esté conectada a tierra correctamente antes de Insertar el conector de 3 clavijas.

- Un adaptador de 2 o 3 clavijas para conectar conectores de suministro eléctrico de 3 clavijas en una toma de corriente de pared de 2 clavijas. La terminal a tierra del adaptador debe fijarse mediante el extremo libre sujeto a la terminal a tierra. \_ Un conector de 2 clavijas con una terminal a tierra para una toma de corriente de pared de 2clavijas. La terminal a tierra del conector debe conectarse a la terminal a tierra.

#### *Tipos* de *conexión* a *tierra en establecimientos hospitalarios*

Utilice la siguiente información para verificar que el sitio de Instalación posee la conexión a tierra adecuada.

Resistencia a tierra: La resistencia a tierra de los polos a tierra conectados al equipo médico debe ser de 10 ohmios o inferior.

Conexión a tierra protectora: Debe proporcionarse una conexión a tierra protectora para la seguridad del paciente para permitir que la corriente de fuga circule hacia la tierra.

Conexión a tierra funcional: No se requiere este tipo de conexión a tierra para garantizar la seguridad del paciente pero ayudará a eliminar interferencias. *Peligros por instalaciones eléctricas incorrectas*

Las instalaciones eléctricas incorrectas pueden causar descargas eléctricas que afectan tanto al paciente o al usuario. También pueden dañar al equipo del sistema si se opera bajo condiciones de falla. '

Especificaciones ambientales *Temperatura* Operación: 15 a 40 °C Almacenamiento: - 20 a 70 °C *Humedad* Operación: 15% a 95% a 40 °C sin condensación Almacenamiento: 90% a 65 °C Nota: Se trata de valores máximos. No corresponden a condiciones "normales" de operación o almacenamiento. *Condensación* Tiempo de recuperación luego de la condensación según especificaciones operativas: 24 horas *Inflamabílidad* UL94 HB *Especificaciones EMC (Compatibilidad electromagnética)* Estándar normativo: EN 60601-1-2 Segunda edición 2001 Emisiones: EN 61000-6-4 (1999-01) Cispr 11 (Emisiones radiadas/conducidas) Corriente Armónica: lEC 61000-3-2/A2:2001-10 Parpadeo: lEC 61000-3-3:2002-03 Inmunidad: EN 61000-6-2 (1997-01) Prueba de descarga electroestática: EN61000-4-2:2001-04 Prueba de inmunidad de radiación EN61000-4-3:2002-09 Transitorios eléctricos rápidos EN61000-4-4:2001-07 Prueba de sobrecarga eléctrica: EN61000-4-5:2001-04 Inmunidad conducida: EN61000-4-6:2003-0S Inmunidad magnética: EN61000-4-8:2001-03 Salida de voltaje de línea: EN61000-4-11:2001-03 Precauciones para la instalación  $\zeta$ - Tome las siguientes precauciones cuando utiliza los sistemas AuDX Pro y el equipo relacionado. **MEDIXT.C.S.A**<br> **MEDIXT.C.S.A**<br> **UsiaVO Luis Festa received and Clustavo Luis Festa** Directora Tecnic<br> **Responsable lensi**<br> **Responsable lensi** Responsable legal

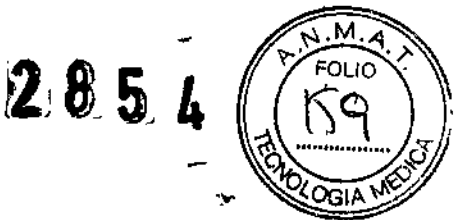

#### *Condiciones ambientales* ".lo"

- Elija una habitación con conectores a tierra adecuados (cuando configuración eléctrica AC).

- No utilice o almacene los equipos y sistemas AuDX Pro donde se almacenan químicos o donde existe la posibilidad de que haya pérdidas de gas.

- Evite la humedad o contacto con agua, la presión atmosférica extrema, el exceso de temperatura y humedad, las áreas poco ventiladas y el aire sulfúrico, salino o con polvo.

- Verifique que el lugar elegido mantenga una humedad relativa entre 25% y 95% (sin condensación).

- Verifique que todas las condiciones cumplan con los requisitos enumerados en la sección de Especificaciones ambientales de este manual.

#### *Topograffa de la habitación*

Ubique todo el equipo sobre una superficie plana y nivelada. Evite posibles descargas mecánicas o vibraciones durante la configuración, la operación del sistema o cuando reubica el equipo.

#### Conexiones del sistema

#### ¡ADVERTENCIAI

Utilice sólo la fuente de alimentación para el cargador de la batería modelos números 520-PS5V4A o 520-PS6VDC en el sistema AuDX.

-Verifique que la carga máxima para cualquier conector de tomas múltiples (si se utiliza) no exceda 750 VA, 1

- NO ubique ningún conector de tomas múltiples portátil (si se utiliza) en el suelo,

- Si se utiliza conectores de tomas múltiples portátiles, NO los utilice para conectar otro equipo que no forme parte del sistema AuDX Pro. (Agregar otro equipo puede aumentar la cantidad de corriente de fuga y exceder el límite de seguridad.)

- No interconecte varias piezas del equipo sin verificar que la suma de todas las corrientes de fuga no exceda el límite de seguridad.

- No conecte ningún equipo eléctrico no médico directamente a la toma de corriente de pared si el sistema AuDX Pro utiliza una toma de corriente de salida portátil y múltiple con un transformador de aislamiento Independiente. (El equipo adicional puede aumentar la cantidad de corriente de fuga y exceder el límite de seguridad.)

No conecte el equipo que pueda proporcionar posibles Interferencias electromagnéticas o de otro tipo. Esto puede causar que el equipo AuDX Pro no funcione correctamente.

- Verifique que el equipo esté conectado a la fuente de línea de energía con la siguiente frecuencia, voltaje y capacidad corriente.

Frecuencia: 50 / 50 Hz

Voltaje: 100 - 240 VAC

Capacidad de corriente: 1.60 - 1.20A

#### Verificación de instalación

Utilice la siguiente lista para verificar que todo el equipo está instalado correctamente antes de utilizarlo.

• Verifique que todo el equipo y los cables no estén dañados y estén en perfectas condiciones operativas .

• Verifique que todos los cables y el equipo estén conectados según las Instrucciones de este manual.

• Verifique que el equipo no autorizado no esté conectado al sIstema.

• Verifique que el equipo esté conectado a tierra adecuadamente .

• Verifique que todo el sistema de circuitos con una conexión directa al paciente se haya controlado dos veces.

• Verifique que las baterías del equipo y todo el sistema indiquen el voltaje correcto y estén en perfectas condiciones operativas. 2008 haya controlado dos veces.<br>
2018 e Verifique que las baterías del equipo y todo el sistema indiquen el voltaje correcto y estén en perfectas condiciones operativas.<br>
2018 Entrada y salida de señal<br>
2019 La computadora

#### Entrada y salida de sefial

~

La computadora del sistema NO debe utilizarse en torno al paciente a menos que se cumplan las siguientes condiciones:

Gustavo Luis Festa Responsable lega,

Bioten, Analia Gaidimauskas  $\overrightarrow{MEDIX}$  C.S.A  $\overrightarrow{Director}$   $\overrightarrow{Director}$   $\overrightarrow{D$ MPBA 51.900

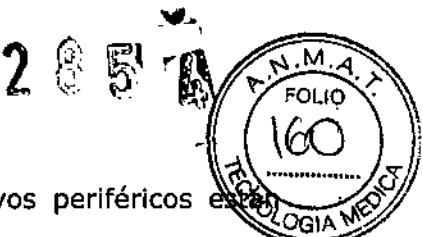

f

j

 $\mathbf{I}$ 

÷

 $\mathbf{I}$ 

Î.

1. La computadora del sistema y todos los demás dispositivos periféricos o conectados a un transformador de aislamiento aprobado.

2. La computadora portátil funciona con baterías, no se conecta en la toma de pared.

3. La computadora del sistema tiene una fuente de alimentación aislada aprobada. Precauciones durante la operación del sistema

Siga todos los procedimientos de seguridad, prestándoles mucha atención constantemente al equipo del sistema y el paciente.

1. Verifique que el paciente no pueda enredarse ni estrangularse con los cables que lo conectan al hardware del sistema.

2. Evite el contacto directo entre el paciente y el equipo del sistema en todo momento.

3. No agregue otro equipo que no esté protegido contra el ingreso de líquidos.

4. Este equipo no es apropiado para ser utilizado en áreas con mezclas anestésicas o inflamables.

5. Este producto es de Clase A. En un ambiente doméstico, este producto puede causar radiointerferencia, y en ese caso, el consumidor final puede necesitar tomar las medidas adecuadas.

#### Configuración del hardware y componentes del sistema AuOX Conexiones *de cable*

*L* Las conexiones de cable <sup>a</sup> la caja del AuDX se describen en la figura <sup>e</sup> instrucciones que aparecen a continuación.

MEDIX+ C.S.A Gustavo Luis Festa Responsable lega.

Bloing. Analia Gaidimauskas Directora Tecnica MPBA 51.900

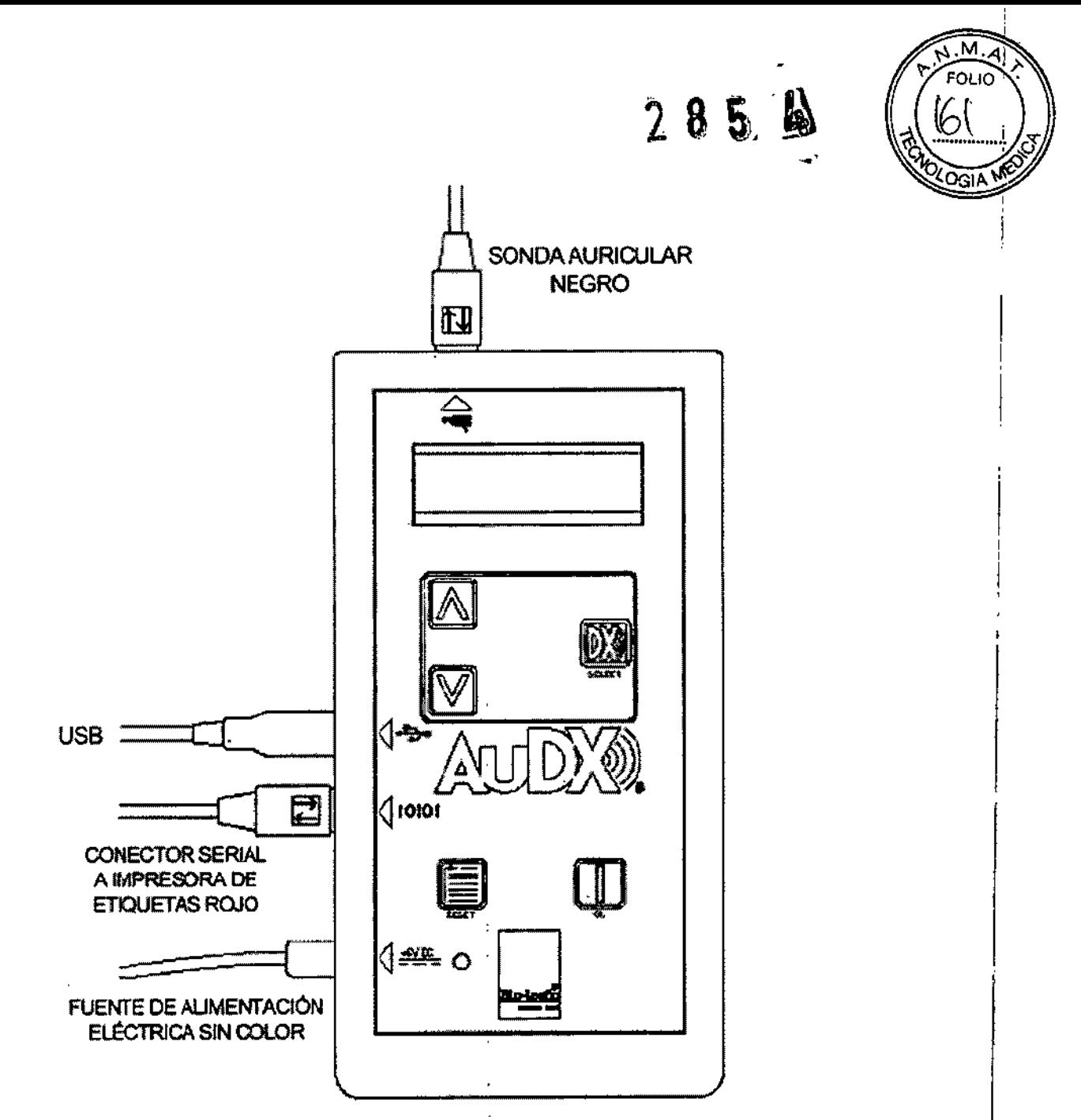

Caja AuDX con conexiones de cable indicadas

#### Montaje del cable de la sonda

1. Alinee las clavijas del extremo del conector del cable de la sonda con respecto a los aquieros del conector sobre la caja AuDX. Una flecha sobre el conector indica la orientación correcta del conector de la sonda al AuDX.

2. Luego de verificar que el conector esté alineado correctamente, conecte el extremo del conector de la sonda con firmeza al conector correspondiente.

#### **ADVERTENCIA**

Las sondas con parte número 580-OAESM3 no son compatibles con el hardware AuDX (azul) 580-AX2191.

Los conectores no coinciden y el intento de forzarlos puede dañar las clavijas del conector. Ź,

**MEDIXT.C** 57

Gustavo Luis Festa Responsable legal

Blolog, Analia Gaidimauskas Directora Tecnica MPBA 51.900

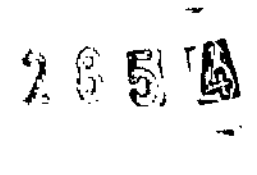

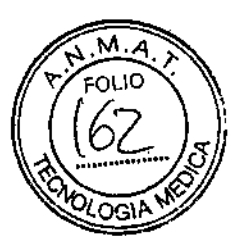

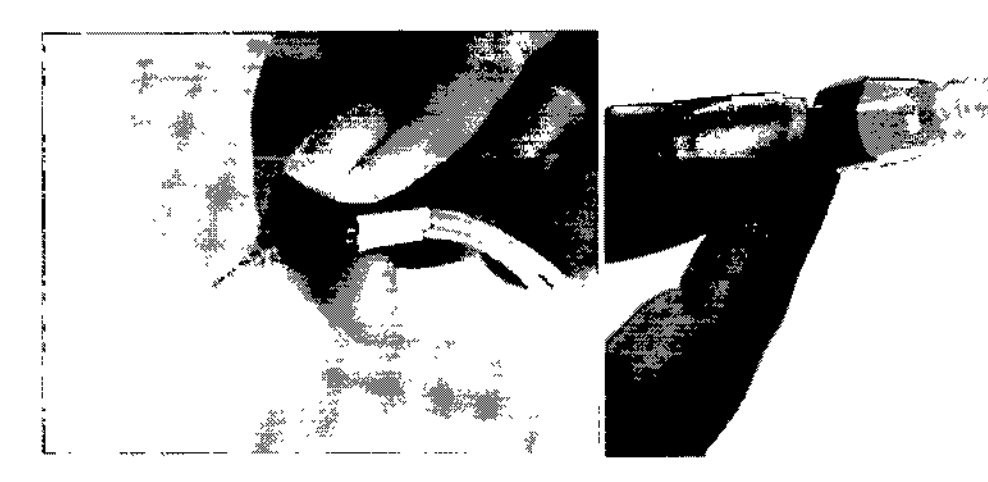

Sonda 5ao-OAESM~ - compatible sólo con Hardware AuDX (dorado) 580-OAEAX".

Sonda 580-PROAE3' - compatible sólo con Hardware AuOX (azul) SSo-AX2191.

#### *Montaje de la unidad del cargador*

La unidad del cargador no es necesaria para operaciones normales. La unidad está sujeta al AuOX con el objetivo de recargar la batería o para realizar pruebas cuando la batería tenga poca carga.

1, Conecte la unidad del cargador al conector que tiene la etiqueta +6V OC que se encuentra en el lado izquierdo de la caja AuDX.

2. Conecte el cable eléctrico desmontable a la unidad del cargador.

3. Conecte el cable de corriente con puesta a tierra a la toma de corriente AC.

#### ¡ADVERTENCIAI

iLAS UNIDADES DEL ADAPTADOR AC NO SON INTERCAMBIABLES!

Solamente utilice el adaptador de 6 voltios provisto para el hardware AuOX (azul) 580- AX2191. Si utiliza un adaptador/cargador AC provisto para otros dispositivos, tales como computadoras portátiles o impresoras, puede dañar la unidad AuDX. Del mismo modo, si utiliza el adaptador/cargador AuDX en otros tipos de dispositivos podría dañarlos. El hardware AuDX (dorado) 580-0AEAX\*\* utiliza un adaptador AC de 12 voltios.

#### *Montaje del cable* de *comunicación*

El cable de comunicación se suministra sólo para cargar el software AuDX interno o para descargar los datos de AuDX a la computadora utilizando uno de los programas opcionales. La comunicación tiene lugar a través de un puerto serial o puerto USB y requiere conexión a una computadora. El cable de comunicación también es necesario para los sistemas AuDX Plus cuando se utiliza la unidad en conjunción con el software de recolección de datos Scout OAE.

Para conectar el cable de comunicación, alinee el conector sobre el cable de comunicación al conector que se encuentra en el lado izquierdo de la caja del AuDX. 1. Luego de verificar que los conectores estén alineados adecuadamente, conecte el extremo del conector del cable de comunicación con firmeza al conector correspondiente sobre la caja del AuDX.

2. Coloque el extremo opuesto del cable de comunicación en el puerto adecuado (USB o serial) en la computadora.

#### *8aterla*

 $\mathcal{V}$ 

Los sistemas AuOX (580-0AEAX6 y 580-AX2191) utilizan una batería de Ión de litio o un cargador AC como fuente de electricidad. Cuando está totalmente cargada, la batería durará aproximadamente tres horas de pruebas continuas. La función de ¿-: apagado automático (auto OFF) conserva la vida útil de la batería, apagando el ¿ AuDX luego de aproximadamente 1BO segundos de inactividad. Cuando el s'ste~a:;z

MEDIXT.C.S.A 300 Analia Galdimauska<br>ustavo Luis Festa birectora Tecnica Directora Tecnica<br>Besponsable local Gustavo Luis Festa Responsable legal

Tuego de aproximadamente 160 segundos de machividad. Cuando el sistema<br>MEDIX I.C.S.A

 $2854$   $(163)$ 

se apaga automáticamente, el usuario presiona el botón de encendido (ON) para encender nuevamente el sistema. Si la batería se descarga, la pantalla de LeD mostrará brevemente un mensaje que dice *LOW BATTERY* (BATERÍA BAJA) antes de que el AuOX se apague automáticamente.

Para recargar la batería, conecte la unidad del cargador al conector +6V DC que se encuentra en el lado izquierdo de la caja del AuDX y el cable de corriente a una toma de corriente AC. Un LEO verde en el frente del AuDX se ilumina cuando el cargador está conectado. El cargador AC puede recargar totalmente la batería del sistema en aproximadamente tres horas. El sistema puede utilizarse para realizar pruebas mientras está conectado al cargador.

Mientras el cargador está conectado, recargará las baterías entre las pruebas y el LCD exhibirá un mensaje en forma continua.

#### Preparación del paciente y del ambiente

Hay una preparación mínima del paciente necesaria para realizar una prueba OAE. Dado que la prueba mide un evento fisiológico, no se requiere ninguna respuesta conductual del paciente. Por ello, las OAE pueden registrarse en personas dormidas o en pacientes que no pueden, de forma fiable, realizar una prueba audiométrica de tonos puros a causa de una enfermedad, barreras lingüísticas, retrasos en el desarrollo o déficit cognitivo.

De todos modos, es necesario que el paciente coopere permitiendo la colocación de las puntas de goma espuma en el canal auditivo y dejándolas en el mismo lugar durante toda la prueba. Según los parámetros de prueba utilizados, las emisiones del paciente, y el nivel de ruido de fondo, el tiempo de la prueba puede variar desde sólo unos 10 segundos o puede llevar varios minutos.

Durante la prueba OAE, se miden sonidos muy suaves por la sonda en el canal auditivo del paciente. Debido a que se realizan medidas de sonido, es importante que el ruido en el ambiente sea controlado lo máximo posible.

las pruebas OAE son más rápidas cuando el ruido de fondo y el generado por el paciente son bajos. Preste atención a las fuentes de ruido en la habitación. Tome medidas para controlarlas o encuentre una habitación más silenciosa, si es posible.

#### *Preparación del paciente*

1. Si está capacitado y tiene el equipo para realizar una prueba del canal auditivo con un otoscopio, se recomienda que se realice antes de la colocación de las puntas de goma espuma en el oído del paciente.

Controle que el canal auditivo no contenga cerumen (cera) que pueda interferir en la prueba OAE. No se recomienda realizar una prueba OAE en un oído que supura.

2. Seleccione puntas desechables de goma espuma que parezcan adecuadas para el tamaño del canal auditivo del paciente e instálela en la sonda. Utilice la punta de goma espuma más grande que se ajuste en el canal auditivo del paciente. Una punta de goma espuma demasiado pequeña dará como resultado una intensidad baja del estímulo y puede causar un resultado de suspensión. (Ver instrucciones sobre las puntas de goma espuma)

3. Coloque la punta de goma espuma en el canal auditivo del paciente. Cuando utiliza puntas más grandes de goma espuma, asegúrese de comprimir la punta con los dedos hasta lograr que sea un cilindro de diámetro pequeño. Rápidamente, mientras todavía está comprimida, de manera cuidadosa mueva en el oído del paciente para enderezar el canal auditivo y colocar profundamente la punta de goma espuma de modo seguro en el canal. Manténgala en el lugar durante unos segundos mientras la espuma se expande en el canal. Si la punta de goma espuma se queda en el lugar sin sujetarla, está bien colocada.

4. Cuando se utiliza TreeTip o Preemie TreeTip, cuidadosamente mueva el oído del paciente para enderezar el canal auditivo e colocar profundamente la punta de goma espuma de modo seguro en el canal. SI la punta de goma espuma se queda / en el lugar sin sujetarla, está bien colocada. No sujete la sonda en el lugar ya que ¿.generará ruido.

 $\mathcal{V}$ en de la compositor de la compositor de la compositor de la compositor de la compositor de la compositor de la compositor de la compositor de la compositor de la compositor de la compositor de la compositor de la composito

Responsable lega c< *~r.f-'~~A*51 gC(l

### $285L$

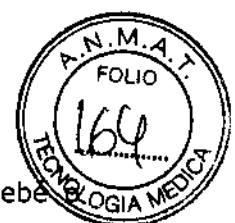

5. Sujete el cable de la sonda a la vestimenta del paciente, bolso del bebè cochecito con la extensión suficiente para que no quede tirante sobre la sonda.

Esto reducirá la posibilidad de que el peso del cable de la sonda saque la sonda del oído. En niños pequeños, sujetar el cable de la sonda en la espalda de la camisa podría ayudar a evitar que el niño tome el cable y saque la sonda del oído.

6. Cuando se evalúa un recién nacido o un niño muy pequeño, puede ser útil envolver al bebé en una manta para tratar de mantener el movimiento a lo mínimo posible. Puede facilitar la prueba colocar al niño sobre el estómago o de costado con una manta enrollada detrás de la espalda (para evitar que el bebé se dé vuelta).

Con el oído en donde se realiza la prueba hacia arriba, es más probable que la sonda se mantenga en el canal auditivo durante toda la prueba.

#### Instrucciones para el paciente

Para aquellos pacientes que pueden comprender las instrucciones, la siguiente información los ayudará a prepararse para la prueba. Infórmeles que:

1. Se colocará la punta de goma espuma en el canal auditivo.

2. Escucharán una serie de sonidos durante unos segundos hasta un minuto aproximadamente.

3. La prueba será más rápida y más exacta si el paciente se queda en silencio durante toda la prueba, que será breve, no más de un minuto. Esto significa que no hay que hablar, que debe moverse poco y que el paciente no debe responder a los sonidos de ninguna manera.

#### Cuidado y mantenimiento de la sonda Bio-logic Colocación de las puntas de goma espuma en el oído

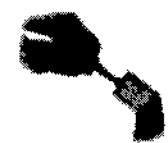

Coloque el tubo transparente ligeramente sobre la bocuitta del cuerpo de la sonda.

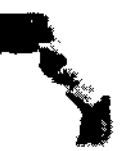

Con la ayuda de la punta del dedo, continúe emputando la goma espurna. hasta que el tubo transparente cubra toda la boquilla.

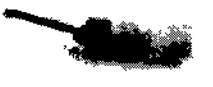

El extremo del tubo transparente de la punta de goma espuma debería cubir la boquilla completamente, dejardo ningún espacio en la base.

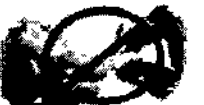

(No acriete la goma espuma cuando sujeto la punta de goma espuma a la boquilla.)

#### Extracción de las puntas de goma espuma del oído

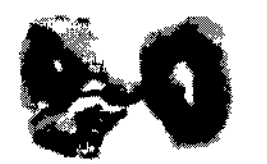

Para retirar las cuntas de coma escurita. sostenca el cuerco de la sonda con los dedos por amba de los ganchos de la boquila. Luego, con la otra mario, coloque las uñas de los dedos detrás del tubo transparente en la base de la boquilla y destice el tubo hacia el final.

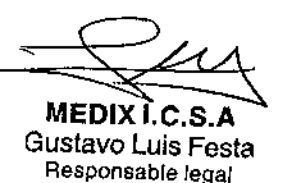

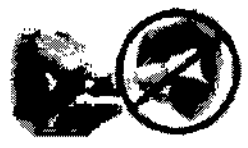

No tra de la gorna espurra. De esa marera, provocará succión del tuto alrecistor de las ramiras en la bocuilla. lo cual impedirà recimento la extracción.

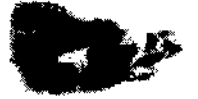

Puede terminar tranco de la coma espuma del tubo transparente mientras. el tubo está en la boquilla.

Blowig. Analia Galdimauska Directora Tecnica MPBA 51.900

## $285$

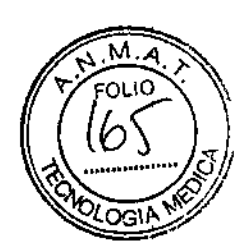

#### Colocación de puntas de silicona en el oído

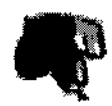

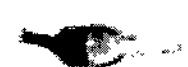

Ublcación correcta de la punta. Ubicación incorrecta de la punta.

(el extremo de base de la punta no está alineado con la base de la boquilla. de la sonda)

Para retirar la punta de silicona sostenga la sonda con los dedos por arriba de los ganchos de la boquilla. Con la otra mano, coloque los dedos en la base de la punta y deslicela de la

Limpieza de la boquilla de la sonda

Deslice la punta por la boatilita de la sonda

hasia que alcance resistencia. Luego, coloque

las uñas detrás del antib engrosado alrededor de la base de la punta y deslice la punta hasta

que pase por toda la boquilla.

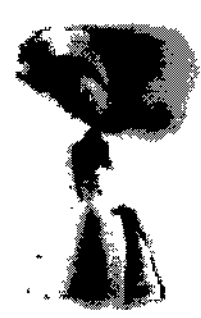

Luego de quitar la punta de goma espuma desechable, controle si la boquilla de la sonda tiene desectios en cualquiera de las tres ranuras.

Nota: En la base de dos de las ranuras, puede verse una pequeña protuberancia de filamento de nylon. Forma parte del diseño de la sonda y no debe retirarse.

Si hay desechos, limpie las ranuras con un pañuelo desechable o con una gasa. (También puede ser útil una herramienta para retirar la cera, si dispone de alguna.) Asegúrese de limpiar las ranuras desde la base hasta la punta para evitar empujar los residuos hacía los canales cerrados en la base de las ranuras. Puede utilizar una almohadilla con alcohol para limpiar la boquilla. No deje que el alcohol en exceso goteé por las ranuras hacia los canales cerrados de la base. Esa parte de la sonda no puede limpiarse.

Extracción y reemplazo de la boquilla de la sonda

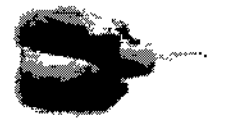

Ubique el gancho plano y suave. Con las unas levanta el extremo del gencho para abitdo

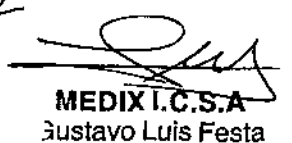

Responsable legal

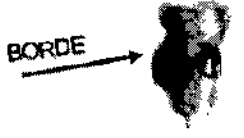

Ubique el gancho con el borde y utilice las unas para levantar y abrirlo.

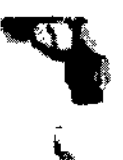

Luego de que se abrieron los dos ganchos, suavemente retire la boquilla de la sonda.

Bioing, Analia Gaidimausses **/Directora Tecnica** ANDBA 51.900

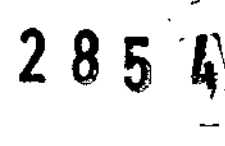

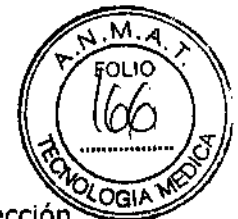

La boquilla de la sonda sólo debe extraerse para resolver problemas de recolección de datos. Después de extraerlos algunas veces, los ganchos ya no sujetarán la boquilla con firmeza al cuerpo y la boquilla semidesechable deberá reemplazarse. La boquilla posee dos ganchos que la sujetan al cuerpo de la sonda. El gancho inferior es plano y suave al tacto.

El gancho superior posee un borde de plástico adicional en la superficie.

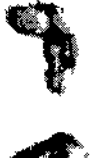

forma del cuerpo de la sonda.

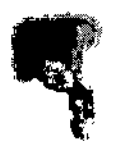

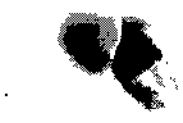

Para instalar una nueva bocazita a la sonda. Una vez que las dos parles: alinee los ganchos en le boquilla de la sonda estén alineadas para coincidir. con las ranuras correspondientes del cuerpo de desfice los ganchos de la la sonda. Asegúrese de que el componente de boquilla hacia debajo de las la boquilla de la sonda este orientado de modo ranuras hasta que traben en que la forma de la cavidad coincida con la las hendiduras de la parte trasera de la sonda.

Asegúrese de que el componente de la boquilla está correctamente conectado a la sonda.

#### Consejos para prueba en recién nacidos

No evalúe cada uno de los oídos del bebé más de 3 veces. Si se realizan exploraciones por demás, puede dar un resultado erróneo.

Envuelva al bebé y colóquelo de costado para tener mejor acceso al oído.

Realice la prueba al menos 11 horas después del nacimiento, si es posible, para prevenir resultados positivos erróneos debido al vérnix.

Si la prueba del bebé da como resultado "suspensión", realice nuevamente la prueba al menos una vez antes de darlo de alta.

Si la prueba de un oído da como resultado "suspensión", intente que el bebé permanezca acostado de manera que el oído que tuvo este resultado esté hacia arriba para abrir el canal auditivo y limpiar el vérnix antes de realizar la prueba nuevamente.

Si el bebé está fastidioso o llorando, dele un chupete.

Se puede realizar la prueba si al bebé lo están amamantando.

MEDIXTC.S.A

Gustavo Luis Festa Responsable legal

Bioing. Analia Gaidimauska Directora Tecnica MPBA 51.900

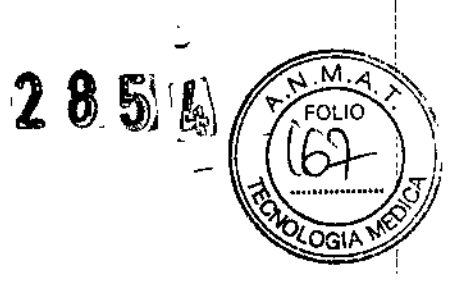

### **VIDA ÚTIL**

El período de vida útil definido para el Sistema de medición de otoemisiones acústicas, Sistema AuDx, es de 7 años.  $\tilde{\mathcal{E}}$ 

MEDIXT.C.S.F **Gustavo Luis Festa** Responsable lega

Bioing. Analia Gaidim  $\epsilon_{\rm{ex}}$ 

Directora Tecnica<br>MPBA 51 900

Ministerio de Salud Secretaría de Políticas. Reaulación e Institutos ANMAT

#### **ANEXO** CERTIFICADO DE AUTORIZACIÓN E INSCRIPCIÓN

#### Expediente Nº: 1-47-3110-325-14-2

El Administrador Nacional de la Administración Nacional de Medicamentos, Alimentos y Tecnología Médica (ANMAT) certifica que, mediante la Disposición Nº  $2.8.5...$   $\prime\prime$ , y de acuerdo con lo solicitado por MEDIX I.C.S.A., se autorizó la inscripción en el Registro Nacional de Productores y Productos de Tecnología Médica (RPPTM), de un nuevo producto con los siguientes datos identificatorios característicos:

Nombre descriptivo: Sistema de medición de otoemisiones acústicas

Código de identificación y nombre técnico UMDNS: 17-601-Dispositivo para Tamizaje de la Función Auditiva

Marca(s) de (los) producto(s) médico(s): Natus

Clase de Riesgo: II

Indicación/es autorizada/s: Utilizado en pacientes de todas las edades (desde neonatos hasta adultos), incluyendo pacientes geriátricos para examinar. individuos cuyos resultados de evaluación audiológica comportamental hayan sido determinados como no confiables, como en los casos de infantes, niños pequeños y adultos con discapacidades cognitivas.

Modelo/s: AuDX I y accesorios,

AuDX Pro y accesorios,

**AuDX Pro II y accesorios, AuDX Pr'o'Plus y accesorios Período de vida útil: Forma de presentación: por unidad Condición de uso: Venta exclusiva a profesionales e instituciones sanitarias** Nombre del fabricante: NATUS MEDICAL INCORPORATED **Lugar/es de elaboración:** 5900 First Avenue South, Seattie, WA 98108, Estados Unidos Sitio de Fabricación: 8977-8999 Fraserton Court Burnaby, British Coiombia V5J 5H8, Canadá

• *I ,*

**Se extiende a** MEDIX ICSA el Certificado de Autorización e Inscripción del PM-1077-139, en la Ciudad de Buenos Aires, a ..<mark>...............................</mark> siendo su **vigencia por cinco (5) años a contar de la fecha de su emisión.**

DISPOSICIÓN Nº 8 5  $\bf{L}$ 

, ,

 $\cdot$  .

**Dr. ROBERTO LEO Subadministrador Nacional**  $A.N.M.A.T.$